电脑输入法是电脑的必备系统软件,没有它我们无法输入文字。但是,一般情况下 ,我们的输入法都是随系统启动的,不会丢失。如果有一天,真的看不到输入法了 ,也完全不用担心,只需按照下面简单几个步骤,就能让输入法回到windows的任 务栏中。下面是以win10为例的操作步骤:

1、右键点击windows任务栏,选择"任务栏设置"选项,点击进入。

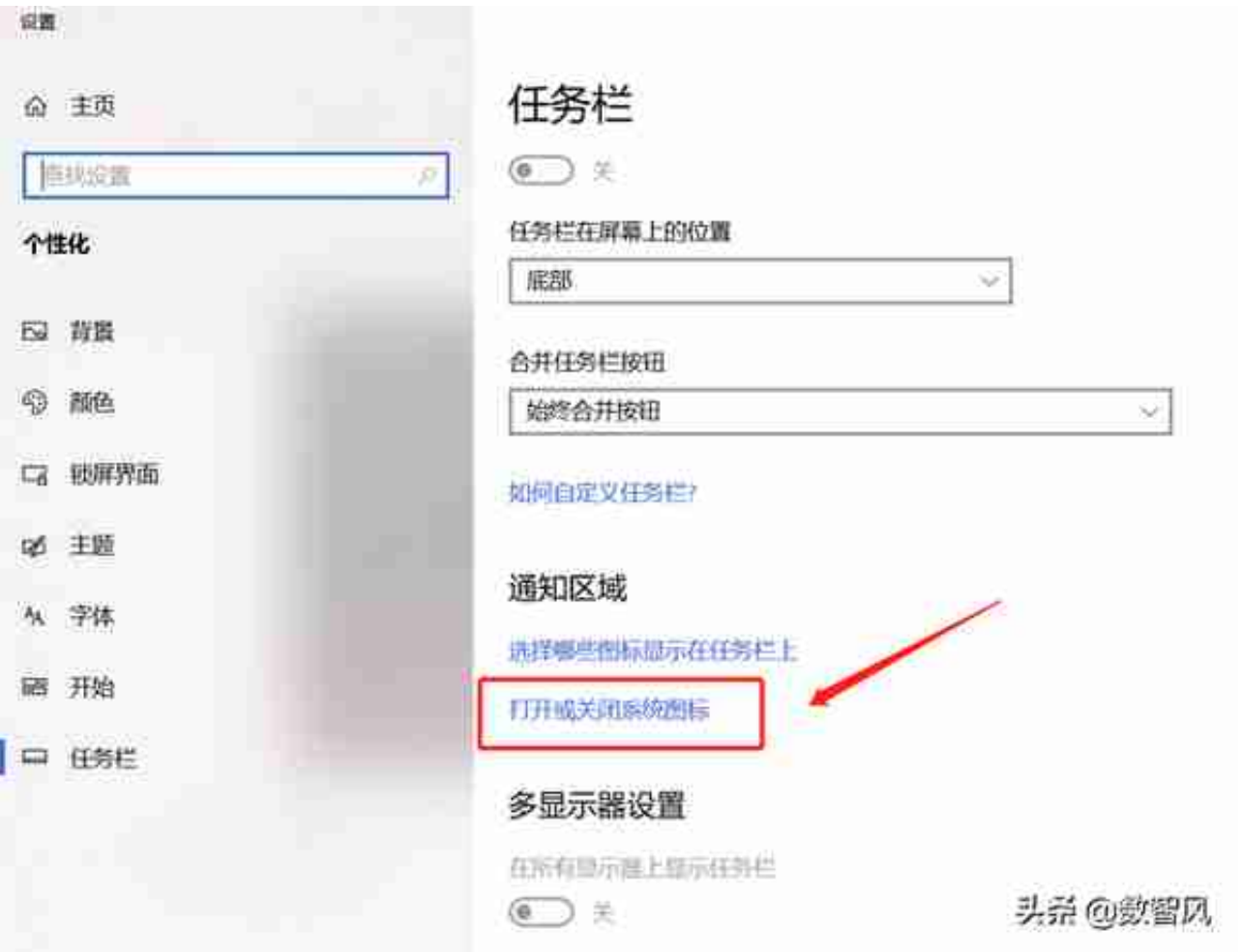

3、在"打开或关闭系统图标"页面,我们找到"输入提示"选项,将右边开关打 开即可恢复任务栏右下角的输入法图标。